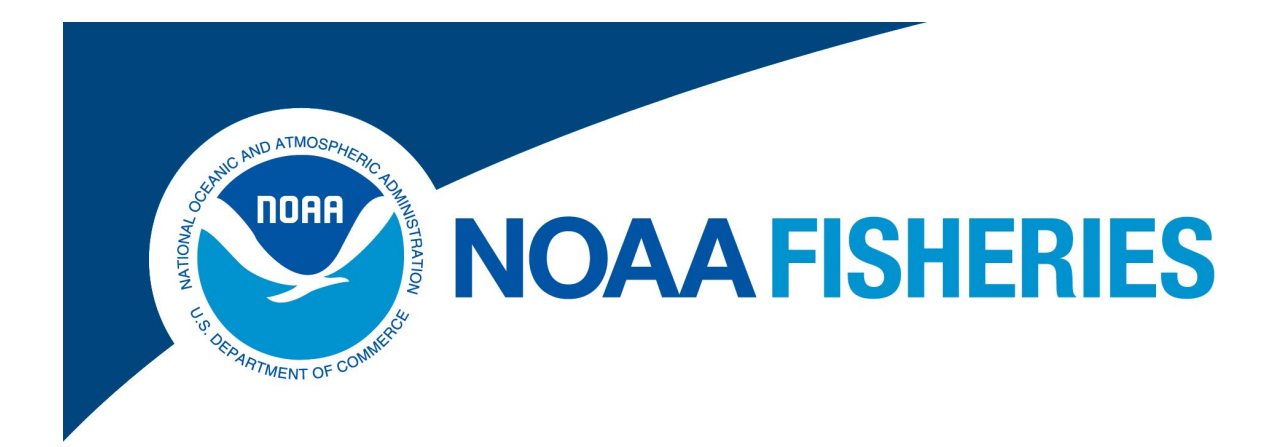

## **eVTR Software Application Approval Guide**

### For eVTR Application Development Organizations

Rev. 2.2

Greater Atlantic Regional Fisheries Office (GARFO) *Analysis & Program Support Division (APSD) Gloucester, MA 6/5/2024*

### **Contents**

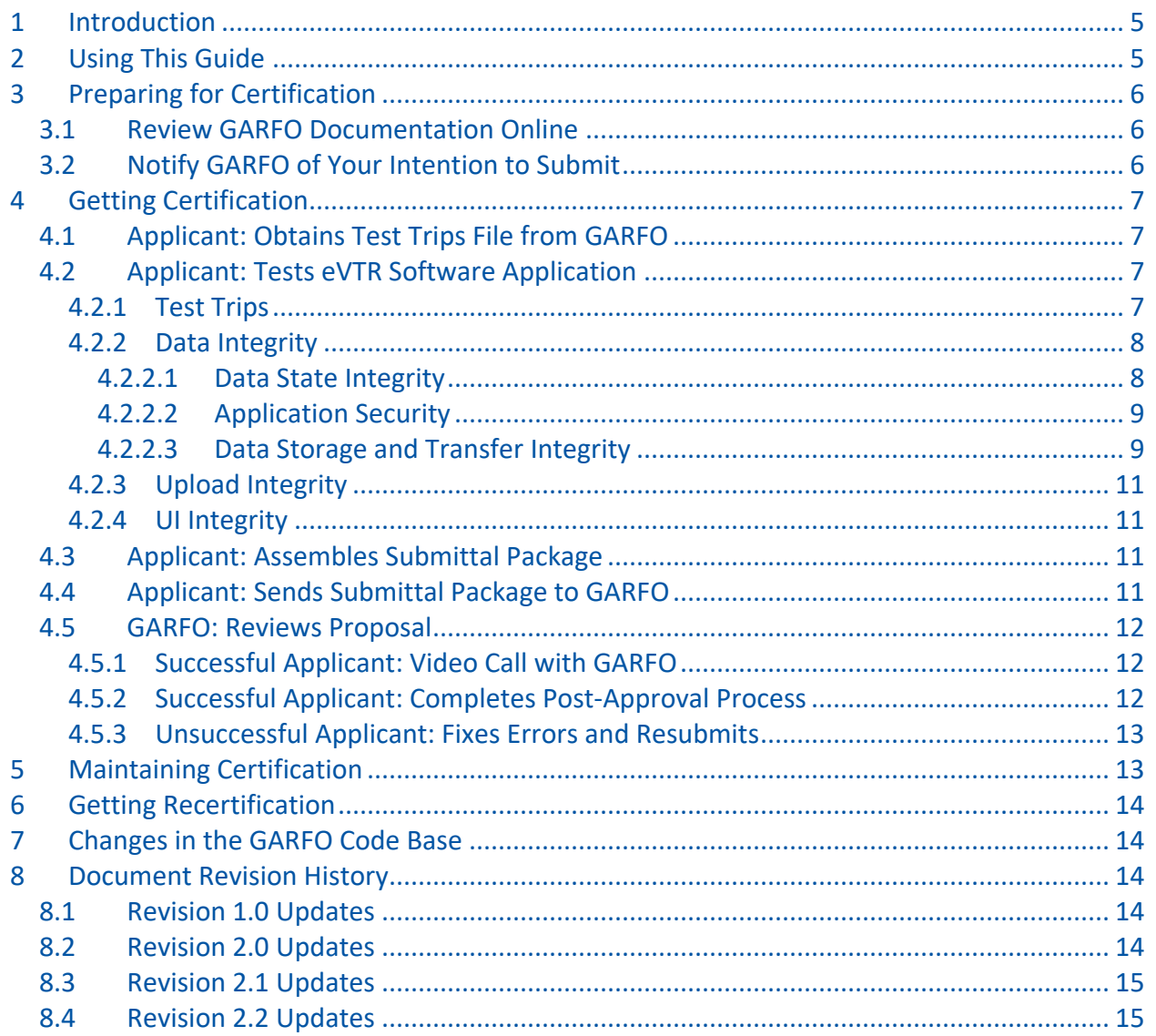

## <span id="page-4-0"></span>1 Introduction

The Magnuson-Stevens Fisheries Conservation and Management Act (1976) mandates that the regional offices of NOAA Fisheries monitor marine fishing activity within the Exclusive Economic Zone (EEZ), which extends 3-to-200 miles from the coasts of the United States. (The area from 0-to-3 miles off the nation's coasts is managed by the individual states.)

The Greater Atlantic Regional Fisheries Office (GARFO) tracks fishing activity in the EEZ in the Atlantic Ocean from North Carolina to the U.S.-Canadian maritime boundary. Tracking that fishing activity includes various methods including permits, reports, and electronic devices.

By regulation, the fishing vessel's owner/operator must file a Vessel Trip Report (VTR) after a fishing trip; the electronic report is called an **eVTR**. The report includes but is not limited to information about the trip duration, the fishing effort expended (gear used, location, and duration fished), the species that were caught, and their landed weight. eVTR data are the definitive source of fishing effort information (gear and area), which is a critical input to ensure accurate catch monitoring.

This guide documents the process by which software development organizations should apply to GARFO in order to be certified to offer eVTR services to the fishing industry. These services would allow vessel operators to perform tasks including, but not restricted to, the following:

- Completing an eVTR during the course of a fishing trip
- Submitting a completed eVTR to GARFO
- Editing previously-submitted eVTRs
- Viewing submitted and incomplete eVTRs

**NOTE:** GARFO intends that this guide should be updated periodically in order to add, change, or remove content as needed, or to improve the quality of the document.

# <span id="page-4-1"></span>2 Using This Guide

This guide is organized in three main sections that outline what you need to do in order to offer eVTR services to your users:

- 1) [Preparing for Certification](#page-5-0)
- 2) [Getting Certification](#page-6-0)
- 3) [Maintaining Certification](#page-12-1)

## <span id="page-5-0"></span>3 Preparing for Certification

Read this section to find out what you need to do before you can begin the formal process of applying for certification for your eVTR software application. Topics include:

- [Review GARFO Documentation Online](#page-5-1)
- [Notify GARFO of Your Intention to Submit](#page-5-2)

### <span id="page-5-1"></span>*3.1 Review GARFO Documentation Online*

Familiarize yourself with the documents listed immediately following (links provided) in order to understand the eVTR process.

- [Electronic Vessel Trip Reporting \(eVTR\) Instructions](https://www.fisheries.noaa.gov/new-england-mid-atlantic/resources-fishing/vessel-trip-reporting-greater-atlantic-region)
- [eVTR Technical Requirements Guide](https://www.fisheries.noaa.gov/new-england-mid-atlantic/resources-fishing/electronic-vessel-trip-reporting-software-development)
- [eVTR Software Application Approval Guide](https://www.fisheries.noaa.gov/new-england-mid-atlantic/resources-fishing/electronic-vessel-trip-reporting-software-development) (this document)

## <span id="page-5-2"></span>*3.2 Notify GARFO of Your Intention to Submit*

Organizations that intend to provide an eVTR software application service to clients must contact GARFO before initiating the certification process:

- Contact: Vessel Trip Report Specialist
- Telephone: 978-282-8418
- E-mail: [lindsey.bergmann@noaa.gov](mailto:lindsey.bergmann@noaa.gov)

Be sure that you provide the following information to the Vessel Trip Report Specialist:

- 1) Organization name
- 2) Organization address
- 3) Name of software application (should not conflict with existing eVTR application names as listed on the [Electronic Vessel Trip Reporting Software Options](https://www.fisheries.noaa.gov/new-england-mid-atlantic/resources-fishing/electronic-vessel-trip-reporting-software-options) web page)
- 4) eVTR software revision number or release number scheme
- 5) Names of your principal and secondary contacts for communicating with GARFO
- 6) Phone numbers of your principal and secondary contacts for communicating with GARFO
- 7) E-mail addresses of your principal and secondary contacts for communicating with GARFO
- 8) Any other pertinent information, including the following that may apply:
	- a) If this is the first time that your organization is applying
	- b) If this is an update required by changes that you have implemented
	- c) If this is an update required by changes that GARFO has implemented
- 9) The platforms on which the software application will be available, such as iPhone/iPad, Android phone/tablet, Windows 10, etc.

## <span id="page-6-0"></span>4 Getting Certification

The following provides the list of tasks that you and GARFO personnel need to satisfactorily complete in order for GARFO to certify your organization for providing eVTR services. Complete the tasks in order:

- [Applicant: Obtains Test Trips File from GARFO](#page-6-1)
- [Applicant: Tests eVTR Software Application](#page-6-2)
- [Applicant: Assembles Submittal Package](#page-10-2)
- [Applicant: Sends Submittal Package to GARFO](#page-10-3)

**NOTE:** Remember to contact GARFO, as outlined in the section [Notify GARFO of Your Intention](#page-5-2)  [to Submit,](#page-5-2) before you start the certification process.

## <span id="page-6-1"></span>*4.1 Applicant: Obtains Test Trips File from GARFO*

To begin the certification process, use the following procedure:

1) Go to the Electronic Vessel Trip Reporting Software Development Reference Information web page (use the following link):

[Electronic Vessel Trip Reporting Software Development Reference Information](https://www.fisheries.noaa.gov/new-england-mid-atlantic/resources-fishing/electronic-vessel-trip-reporting-software-development)

- 2) Go to the section labeled **eVTR Software Application Test Trips File**.
- 3) Locate the link to **eVTR Software Application Test Trips**.

The MS Excel file contains sample eVTR trips with data sets that test both typical and atypical scenarios. GARFO maintains an identical set of sample eVTR trips in our automated test system, so that we can verify how our API has managed them. This eliminates uncertainty both for developers and for GARFO personnel.

## <span id="page-6-2"></span>*4.2 Applicant: Tests eVTR Software Application*

Applicant will use the **eVTR Software Application Test Trips** file provided by GARFO to ensure that the following features of the product are tested:

- Program logic (Test Cases)
- Data integrity
- Upload Integrity
- UI Integrity

#### <span id="page-6-3"></span>4.2.1 Test Trips

The Excel file contains data from example trips. Run the data from each of these example trips using your software application using the GARFO test environment. See the *eVTR Technical Requirements Guide* in the [Electronic Vessel Trip Reporting Software Development Reference](https://www.fisheries.noaa.gov/new-england-mid-atlantic/resources-fishing/electronic-vessel-trip-reporting-software-development)  [Information](https://www.fisheries.noaa.gov/new-england-mid-atlantic/resources-fishing/electronic-vessel-trip-reporting-software-development) web page for instructions on how to do this.

**NOTE:** Developer should be able to successfully submit all test trips. These test trips also contain trips that would be rejected by both our API and the application if the developer programmed it to do so; in these cases, success would be defined as a user experience in which the error is clearly conveyed to the user, either by displaying the API error or by client-side validation preventing the submission of the trip.

### <span id="page-7-0"></span>4.2.2 Data Integrity

Federal regulations require that eVTR data retain its integrity and confidentiality. Read this section to better understand these requirements.

#### <span id="page-7-1"></span>*4.2.2.1 Data State Integrity*

The eVTR client application shall ensure that the following conditions are met:

- Possible states of the eVTR form are as follows:
	- o **Incomplete**: The eVTR form has been opened for editing but is incomplete. The state persists until all the eVTR fields have been successfully entered.
	- o **Submitted**: eVTR data has been successfully uploaded to GARFO.
	- o **Edited**: End user has opened for editing the eVTR data that had previously been successfully uploaded.
		- The Universal Trip ID (UTID) that was assigned to the original instance of the eVTR form does not change
		- If the API receives a VTR with a Trip ID that already exists, and the incoming trip is not rejected with errors, the system updates the original submission and replaces it with the new data.
- Each eVTR field must contain a valid value at submittal time.
- Users must be able to view or change any field in the eVTR before the upload operation.
- The end user shall not be able to edit eVTR data while the eVTR form is being uploaded.

**IMPORTANT!** The eVTR application must allow the user to modify eVTR data after the original eVTR form has been uploaded.

- The Universal Trip ID, once generated, cannot change under any circumstances.
- Once the user has submitted the eVTR in the application, that eVTR must be immediately presented to the GARFO API, and any error message or confirmation of success message be relayed back to the end user.

**NOTE:** It is not acceptable to queue reports for later submission except on the user's own device and with clear indication to the user that the report has not been submitted. The intent is that the end-user knows exactly whether and when a VTR has been accepted for the purpose of regulatory compliance.

#### <span id="page-8-0"></span>*4.2.2.2 Application Security*

Applicant shall ensure that the following conditions are met:

• Application security shall be ensured by the username/password system as outlined in the *eVTR Technical Requirements Guide*, available on the [Electronic Vessel Trip Reporting](https://www.fisheries.noaa.gov/new-england-mid-atlantic/resources-fishing/electronic-vessel-trip-reporting-software-development)  [Software Development Reference Information](https://www.fisheries.noaa.gov/new-england-mid-atlantic/resources-fishing/electronic-vessel-trip-reporting-software-development) web page.

#### <span id="page-8-1"></span>*4.2.2.3 Data Storage and Transfer Integrity*

Applicant shall ensure that the following conditions are met:

- Security for the client application is the responsibility of the eVTR application provider.
- eVTR data are confidential by federal regulation. eVTR data must be encrypted in both storage and transmission. Data must be password protected on the user's device and may not be shared except with parties allowed by GARFO.
- eVTR data must be accessible to the provider and/or GARFO if troubleshooting is required.
- Include in your submission a diagram that shows the full path between the app and GARFO. Refer to [Figure 1](#page-9-0) for one possible example.
- Document that your organization has accounted for the following:
	- o Transmission security within the confines of your organization
	- $\circ$  Security of any data that pass through the infrastructure of other organizations

**IMPORTANT:** Software providers own the security responsibility for eVTR data before GARFO takes possession of those data. This responsibility includes assurances demonstrable to GARFO from any external entities that vendors use, such as cloud storage services, that eVTR data are being sufficiently safeguarded against theft, tampering, or unauthorized use. Further, GARFO expects compliance with industry and government security standards, and reserves the right to reject or revoke certification based on faulty security, data management, or network management.

- Ensure that eVTRs are submitted to GARFO in real time, whether the submission flows directly from the app to our API or whether there are intermediary stops along the way, such as the developer's servers.
- Ensure submissions from vessel operators are preserved in their original form, whether or not translations or manipulations are performed prior to submission to GARFO, and can and will be made available to GARFO upon request.

<span id="page-9-0"></span>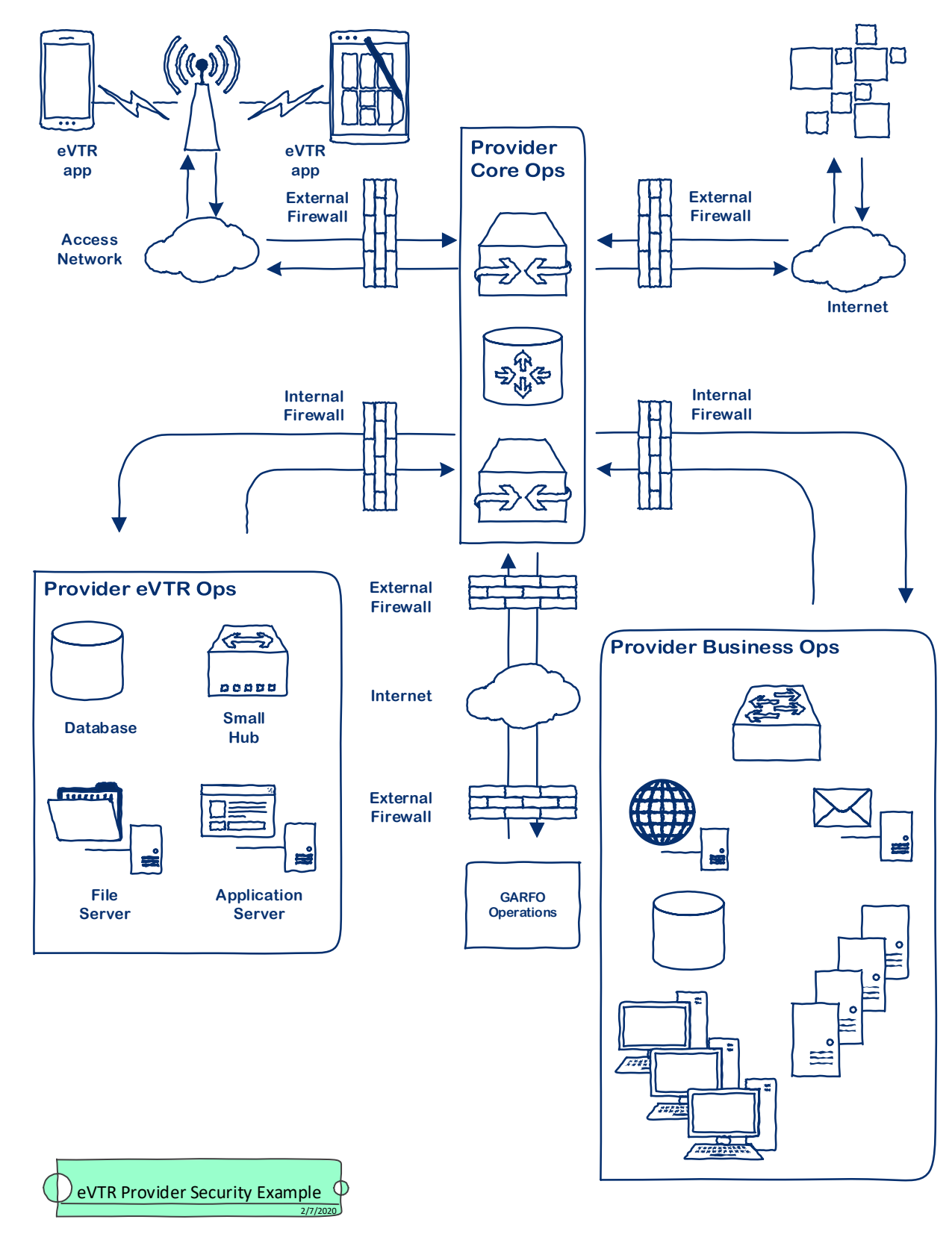

**Figure 1: Provider Security Diagram (Example)**

#### <span id="page-10-0"></span>4.2.3 Upload Integrity

The eVTR client application shall ensure that the following conditions are met:

- Transmission shall be carried out through HTTPS protocol
- eVTR data are preserved if an upload operation is interrupted

### <span id="page-10-1"></span>4.2.4 UI Integrity

The eVTR client application shall ensure that the following conditions are met:

- End users shall be able to:
	- o Navigate the UI from start to finish without assistance.
	- o Successfully complete an eVTR form for a trip with at least one subtrip.
	- o Correctly match the data in Catch, Effort, and Sales modules.
	- o Receive error messages that are returned by GARFO's API in response to invalid data.

## <span id="page-10-2"></span>*4.3 Applicant: Assembles Submittal Package*

When your organization is ready to apply for certification, submit the following information to the Vessel Trip Report Specialist:

- Organization Identification
	- o Official Name
	- o Principal Contact(s)
	- o Postal Address, Phone Number, E-mail
	- o Electronic signature(s) of Principal(s)
- Software test results (eVTR test cases)
- Copy of the eVTR software application or instructions to download the application, along with login credentials to submit additional Test Trips to GARFO's text database.
- Description of product integrity
- Details of how support services will be offered to software application
	- o Include user documentation if it exists.

## <span id="page-10-3"></span>*4.4 Applicant: Sends Submittal Package to GARFO*

Send the submittal package by e-mail to the following address:

[lindsey.bergmann@noaa.gov](mailto:lindsey.bergmann@noaa.gov)

Include the required submissions as attachments.

## <span id="page-11-0"></span>*4.5 GARFO: Reviews Proposal*

After GARFO receives the test package submittal, the following review process takes place:

1) The GARFO Certification Team reviews the software program submissions and operational ease of use.

The review period can last up to 60 days (best estimate). During the testing period, the applicant may contact GARFO for more information about the process, and GARFO may contact the submitter for additional information and materials relating to the submission.

- 2) GARFO reviews the data and documentation that were submitted.
- 3) The GARFO Certification Team completes the review and returns to the applicant one of two responses:
	- a) All data submitted to GARFO successfully.

GARFO will schedule a video call with the applicant.

b) Rejection of certification

Software programs that fail certification must be resubmitted, starting at the beginning of this process, after the identified issues have been addressed. Refer to the section [Unsuccessful Applicant: Fixes Errors and Resubmits.](#page-12-0)

#### <span id="page-11-1"></span>4.5.1 Successful Applicant: Video Call with GARFO

After your organization has submitted correct data for all test trips, GARFO will schedule a video call with your organization. During the video call, the appropriate person or persons in your organization will do the following:

- Demonstrate a new trip being submitted.
- Demonstrate an existing trip being edited and resubmitted.
- Demonstrate the app displaying the electronic signature page with certification language.
- Demonstrate the app displaying a facsimile of the VTR form.

During the video call, if GARFO representatives note anything in the app that may cause problems for the app user, we will mention it to the demonstrators and suggest that changes be made to the app.

**NOTE:** GARFO does *not* require that the vendor makes any suggested changes because the vendor is solely responsible for providing assistance to industry, not GARFO.

#### <span id="page-11-2"></span>4.5.2 Successful Applicant: Completes Post-Approval Process

If GARFO notifies your organization that your eVTR software has been certified for use, perform the following process:

- 1) Notify GARFO of your projected date to go "live" with the eVTR software.
- 2) Notify GARFO of the following information for our own web site:
	- a) Organization name
	- b) Name of software application
- c) The platforms on which the software application is available (for example, iPhone/iPad, Android phone/tablet, Windows 10)
- d) How to obtain the software application
- e) How to obtain user credentials
- f) Whether the software application is free
- g) Contact information for fishermen requiring assistance
- h) Links to any user guides / documentation
- 3) Update your web site with the appropriate information for your clients.

#### <span id="page-12-0"></span>4.5.3 Unsuccessful Applicant: Fixes Errors and Resubmits

If GARFO notifies your organization that your eVTR software has not been certified for use, you will be informed of the problems that led to the decision. Perform the following process:

- 1) Rectify the problem(s) that GARFO identified.
- 2) Repeat the process of submittal as described in this document, starting from the section [Notify GARFO of Your Intention to Submit.](#page-5-2)

## <span id="page-12-1"></span>5 Maintaining Certification

You should be aware of the following as you conduct your day-to-day eVTR operations:

- 1) If GARFO identifies a problem that has arisen after certification, GARFO will communicate the nature of the problem to your organization in order that the situation be addressed.
- 2) GARFO continually monitors eVTR operations. In doing this, GARFO:
	- a) Determines the status of all certifications.
	- b) Can at any time approve or revoke certification.
	- c) Can request at any time that changes be made.

**IMPORTANT:** In case of a serious error or a change in regulations, you must be able to demonstrate either that your end users can and will upgrade the eVTR app when necessary or that your organization can point your end users to alternative eVTR applications; this ensures that end users are able to submit eVTRs within the reporting period.

3) You must maintain the eVTR software revision number / release number scheme that you outlined to GARFO when you applied for certification. If you change that scheme for any reason, you must inform GARFO and the client base.

**NOTE:** All application upgrades and enhancements must be automatically pushed out, making all upgrades passive for users.

## <span id="page-13-0"></span>6 Getting Recertification

If you make one or more changes to your eVTR code base, be aware that you may need to recertify your application with GARFO.

- o A *major release* significantly changes the look-and-feel or the functionality of an app, and therefore requires recertification.
- o A *minor release*, typically, would be more cosmetic in nature, or would be a code performance improvement invisible to the user and not affecting the API. This type of change would not require recertification.
- $\circ$  It is possible that a minor change to your application may unexpectedly affect the application such that it would generate calls to your Help Desk; in this case, you must ensure that the user population is able to successfully report their trips.
- $\circ$  In many instances, the GARFO API would prevent eVTRs from being submitted if the app were not functioning properly. (For instance, a code update that results in the inadvertent elimination of the Gear Size field; in this case, the API would prevent the eVTR submission).
- $\circ$  If your software application breaks and there may be difficulty with on-time reporting, eVTR users can use another software application as a workaround.

# <span id="page-13-1"></span>7 Changes in the GARFO Code Base

GARFO expects to release updates to the eVTR code base at regular or semi-regular intervals; provisionally, this interval would be every calendar quarter, though there would be those quarters in which no code change occurs. You will be informed about any upcoming code changes and be given the opportunity to update your code.

# <span id="page-13-2"></span>8 Document Revision History

Read this section to obtain revision history information for this guide.

### <span id="page-13-3"></span>*8.1 Revision 1.0 Updates*

• Release Date: July 14, 2020 No revisions (initial release)

## <span id="page-13-4"></span>*8.2 Revision 2.0 Updates*

- Release Date: June 24, 2022
	- o Updated links throughout the document.
	- o Section 4.5 Updated procedure
- o Section [4.5.1](#page-11-1) New section
- o Section 4.5.2 Updated procedure

### <span id="page-14-0"></span>*8.3 Revision 2.1 Updates*

- Release Date: January 19, 2023
	- o Section 4.3 Updated procedure — see third bullet item.
	- o Section [4.5](#page-11-0) Updated procedure — see Step 1.

## <span id="page-14-1"></span>*8.4 Revision 2.2 Updates*

- Release Date: February 2, 2023
	- o Minor edits
	- o Change of GARFO contact email address from [nmfs.gar.evtr@noaa.gov](mailto:nmfs.gar.evtr@noaa.gov) to [lindsey.bergmann@noaa.gov.](mailto:lindsey.bergmann@noaa.gov)